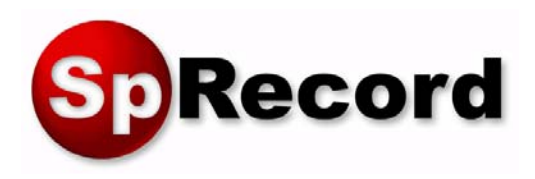

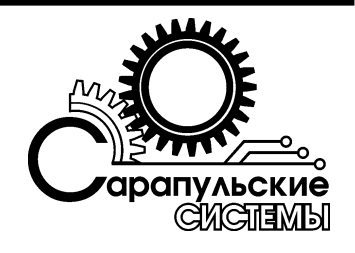

# **Система регистрации и записи телефонных переговоров «SpRecord»**

# Техническое описание Руководство по установке и эксплуатации

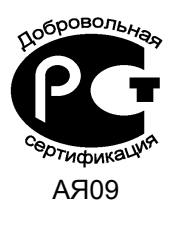

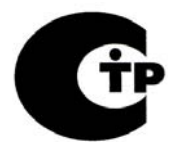

Д-ТП-0104, Д-ТП-0105, Д-ТП-0106 (ФАС РФ 21.05.2007)

Copyright © ООО «Сарапульские Системы» Россия, Сарапул, 2009

# Содержание

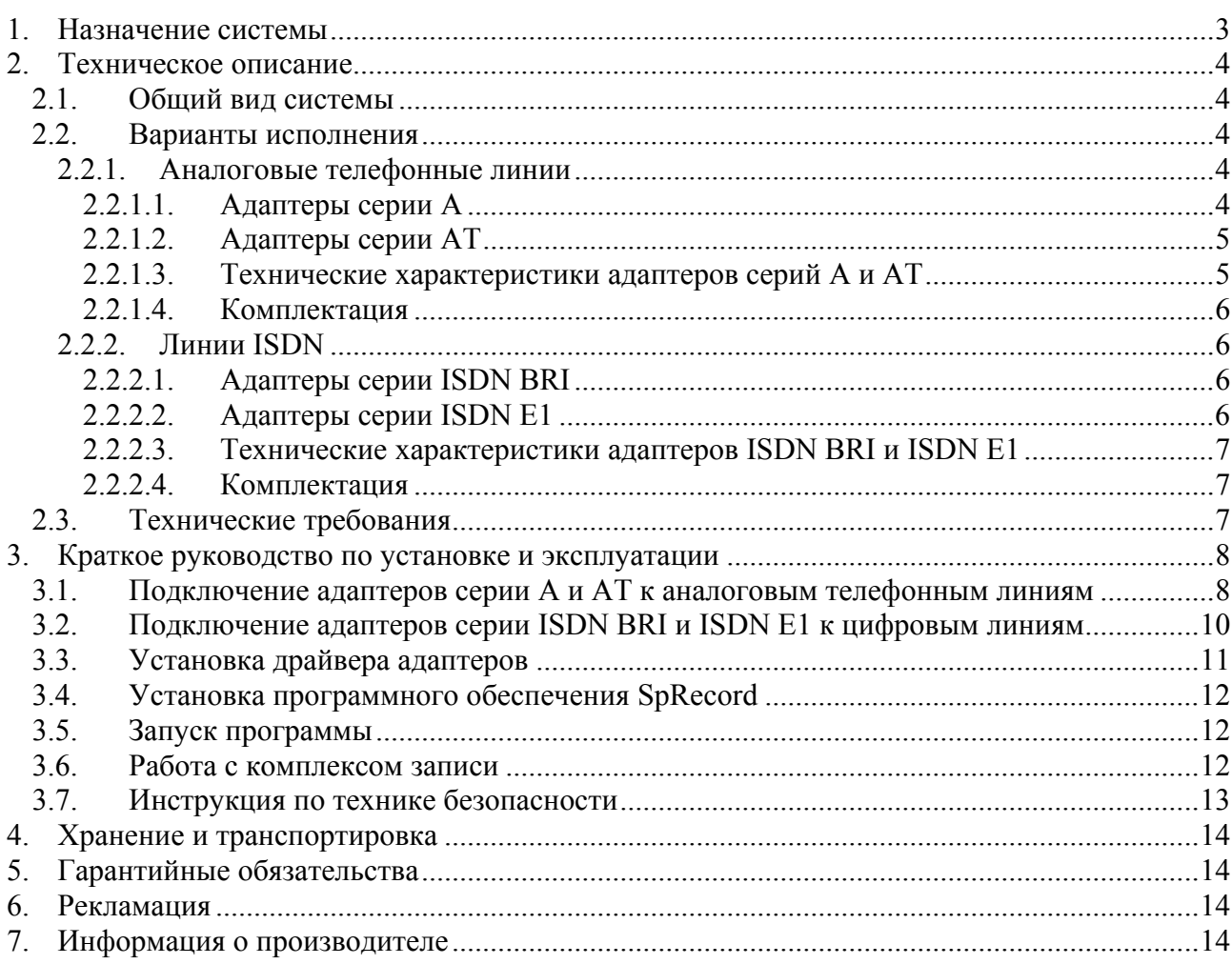

# <span id="page-2-0"></span>**1. Назначение системы**

Система SpRecord предназначена для регистрации и многоканальной записи телефонных разговоров на персональный компьютер, а так же для записи звуковой информации с линейных выходов аудио- и радиоаппаратуры, активных микрофонов и других источников звукового сигнала.

Пользователями системы могут быть гражданские диспетчерские службы: энергетики, коммунального хозяйства, скорой медицинской помощи, пожарной охраны, различные коммерческие организации, где предусмотрена регистрация и запись проводимых переговоров.

Благодаря использованию SpRecord становится возможным:

- − Автоматизация работы диспетчерских служб;
- − Ведение базы телефонных заказов;
- − Разрешение конфликтов с клиентами;
- − Регистрация и запись важных телефонных звонков и конференций;
- − Снижение затрат на междугородные разговоры;
- − Повышение трудовой дисциплины и уровня безопасности.

Основные функции системы:

- − Запись телефонных разговоров с аналоговых линий, линий ISDN BRI, потоков E1;
- − Регистрация даты и времени начала разговора;
- − Определение длительности использования телефонных линий;
- − Определение входящего и исходящего номера абонента;
- − Запись разговоров на жесткий диск компьютера;
- − Быстрый поиск и прослушивание необходимой записи;
- − Цифровое сжатие аудиоданных;
- − Доступ к базе звукозаписей по сети с разграничением прав пользователей;
- − Контроль состояния телефонной линии: разрыв, ожидание, разговор;
- − Регистрация неотвеченных вызовов;
- − Автоматическая регулировка уровня записи (позволяет одинаково хорошо слышать собеседников на разных концах провода);
- − Ведение журнала событий и предупреждение персонала в случаях сбоя работы;
- − Интеграция со сторонним программным обеспечением при помощи SDK.

#### **ВАЖНО!**

Система SpRecord не предназначена для негласного получения информации. В процессе работы система подает в телефонную линию сигнал предупреждения о записи. Сигнал предупреждения соответствует ГОСТ 28384-89.

# <span id="page-3-0"></span>**2. Техническое описание**

## 2.1. Общий вид системы

Система SpRecord схематично изображена на Рисунке 2.1.1.

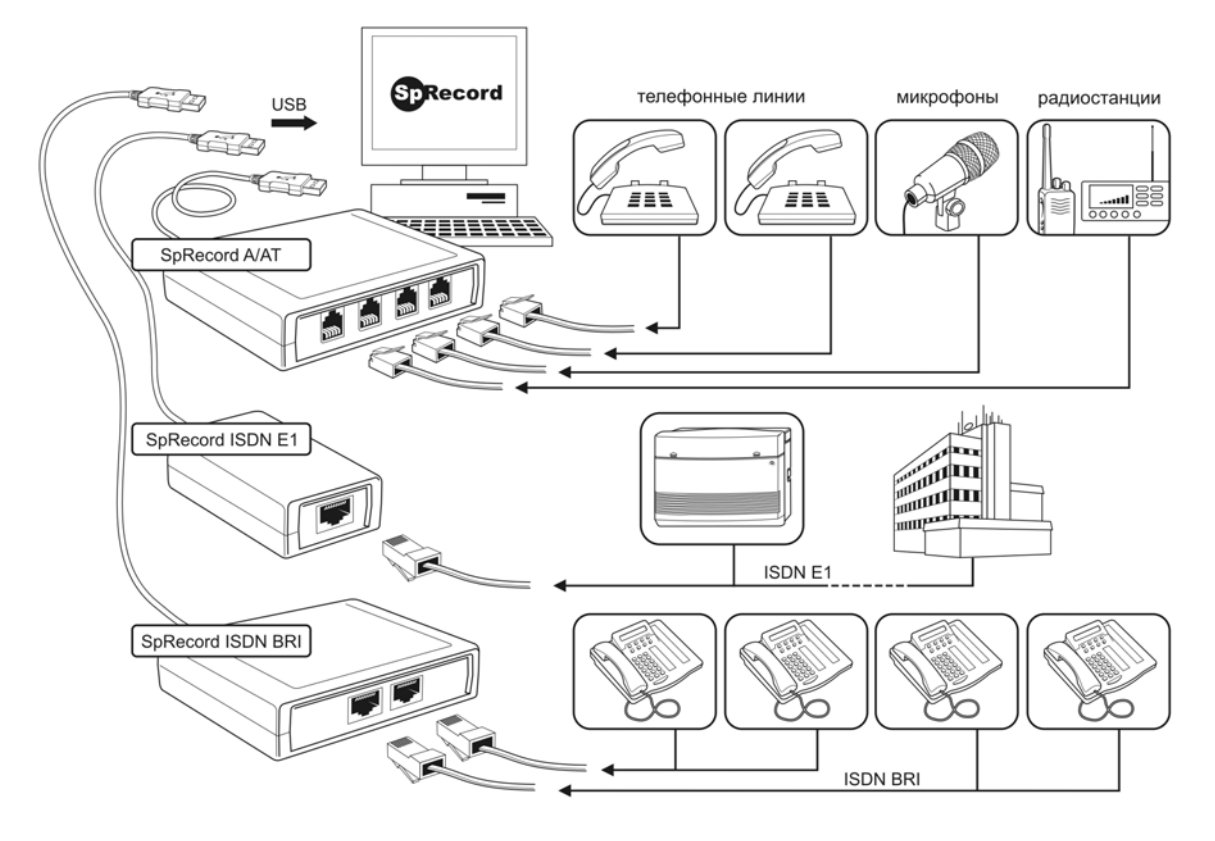

Рисунок 2.1.1 Система SpRecord.

В зависимости от используемого оборудования система может вести запись потоков E1, линий ISDN BRI, аналоговых телефонных линий, источников аналогового звукового сигнала (линейные выходы радиоаппаратуры, радиостанции, активные микрофоны).

## 2.2. Варианты исполнения

Система SpRecord исполняется в вариантах для аналоговых телефонных линий и для линий ISDN и в зависимости от этого комплектуется различными адаптерами.

#### 2.2.1. Аналоговые телефонные линии

Для записи аналоговых телефонных линий используются адаптеры серий A и AT.

#### **2.2.1.1. Адаптеры серии A**

Адаптеры SpRecord A предназначены для аналого-цифрового преобразования звуковых сигналов. В зависимости от конструктивного исполнения адаптеры SpRecord А имеют один или несколько телефонных разъемов RJ11 для подключения к источнику преобразуемого

<span id="page-4-0"></span>сигнала и один разъем USB для подключения к персональному компьютеру. Адаптеры рассчитаны на электропитание от порта USB 1.1 или 2.0 напряжением постоянного тока +5В.

#### **2.2.1.2. Адаптеры серии AT**

Адаптеры SpRecord AT предназначены для аналого-цифрового и цифро-аналогового преобразования звуковых данных. В зависимости от конструктивного исполнения адаптеры SpRecord AT имеют один или несколько телефонных разъемов RJ11 для подключения к источнику преобразуемого сигнала и один разъем USB для подключения к персональному компьютеру. Адаптеры рассчитаны на электропитание от порта USB 1.1 или 2.0 напряжением постоянного тока +5В.

Адаптеры SpRecord AT позволяют производить замыкание шлейфа телефонной линии (поднимать и опускать телефонную трубку), набирать телефонный номер в импульсном и тоновом режимах набора и выдавать в линию произвольные звуковые данные.

#### **2.2.1.3. Технические характеристики адаптеров серий A и AT**

Технические характеристики адаптеров серии A и AT приведены в Таблице 2.2.1.3.1.

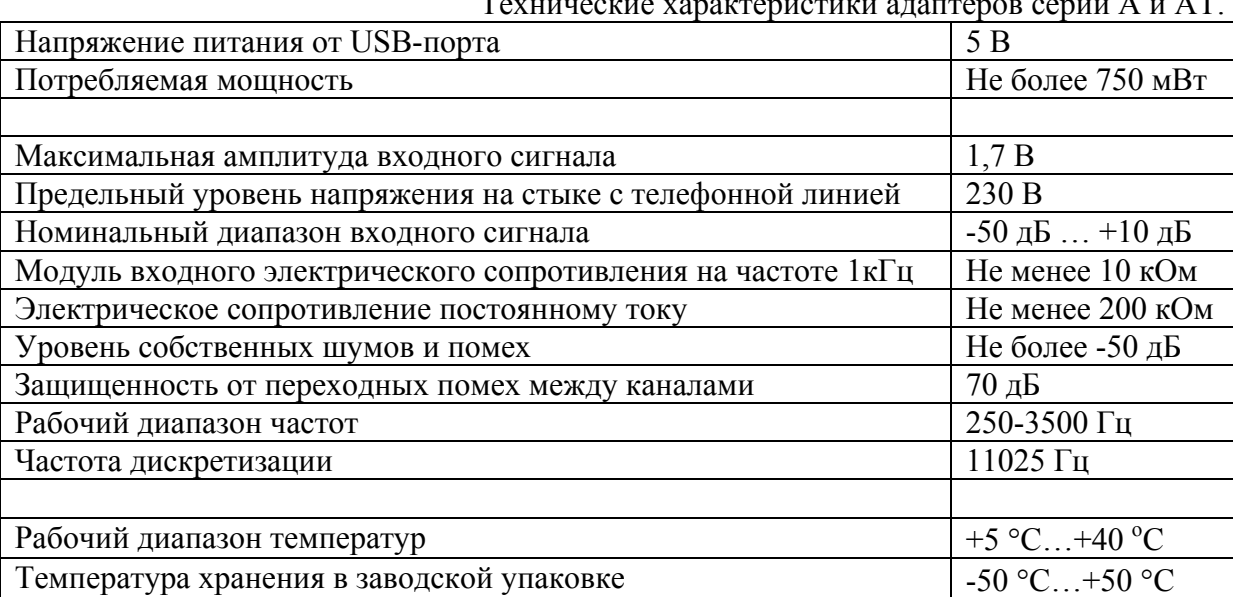

Таблица 2.2.1.3.1

 $T$ ехнически $T$ 

#### <span id="page-5-0"></span>**2.2.1.4. Комплектация**

Комплектация зависит от количества линий адаптера и приведена в Таблице 2.2.1.4.1.

Комплектация системы в зависимости от варианта исполнения.

|                              | Вариант исполнения |         |     |    |    |
|------------------------------|--------------------|---------|-----|----|----|
| <b>Наименование</b>          | A1, AT1            | A2, AT2 | AT4 | A4 | A8 |
| Адаптер SpRecord             |                    |         |     |    |    |
| Телефонный удлинитель 0,2 м. |                    |         |     |    |    |
| Телефонный удлинитель 1,8 м. |                    |         |     |    |    |
| Телефонный разветвитель      |                    |         |     |    |    |
| Телефонный двойник           |                    |         |     |    |    |
| Кабель USB 2.0 А-В 1,8 м.    |                    |         |     |    |    |
| Компакт-диск SpRecord        |                    |         |     |    |    |
| Паспорт                      |                    |         |     |    |    |
| Упаковка                     |                    |         |     |    |    |

Таблица 2.2.1.4.1

#### 2.2.2. Линии ISDN

Для записи телефонных разговоров с линий ISDN используются адаптеры серий ISDN **BRI и ISDN E1.** 

#### **2.2.2.1. Адаптеры серии ISDN BRI**

Адаптеры SpRecord ISDN BRI предназначены для подключения к цифровым телефонным линиям ISDN BRI. В зависимости от конструктивного исполнения могут иметь несколько разъемов RJ45 для подключения к цифровым линиям ISDN BRI и один разъем USB для подключения к персональному компьютеру. Адаптеры рассчитаны на электропитание от порта USB 1.1 или 2.0 напряжением постоянного тока +5В.

#### **2.2.2.2. Адаптеры серии ISDN E1**

Адаптеры SpRecord ISDN E1 предназначены для подключения к цифровым телефонным линиям ISDN BRI и ISDN PRI 2048 Кбит/с (поток E1). В зависимости от конструктивного исполнения могут иметь несколько разъемов RJ45 для подключения к цифровым линиям ISDN BRI и E1 и один разъем USB для подключения к персональному компьютеру. Адаптеры рассчитаны на электропитание от порта USB 1.1 или 2.0 напряжением постоянного тока +5В.

#### <span id="page-6-0"></span>**2.2.2.3. Технические характеристики адаптеров ISDN BRI и ISDN E1**

Технические характеристики адаптеров серии ISDN BRI и ISDN E1 приведены в Таблице 2.2.2.3.1.

 $Ta5$ пина 2.2.2.3.1

Таблица 2.2.2.4.1

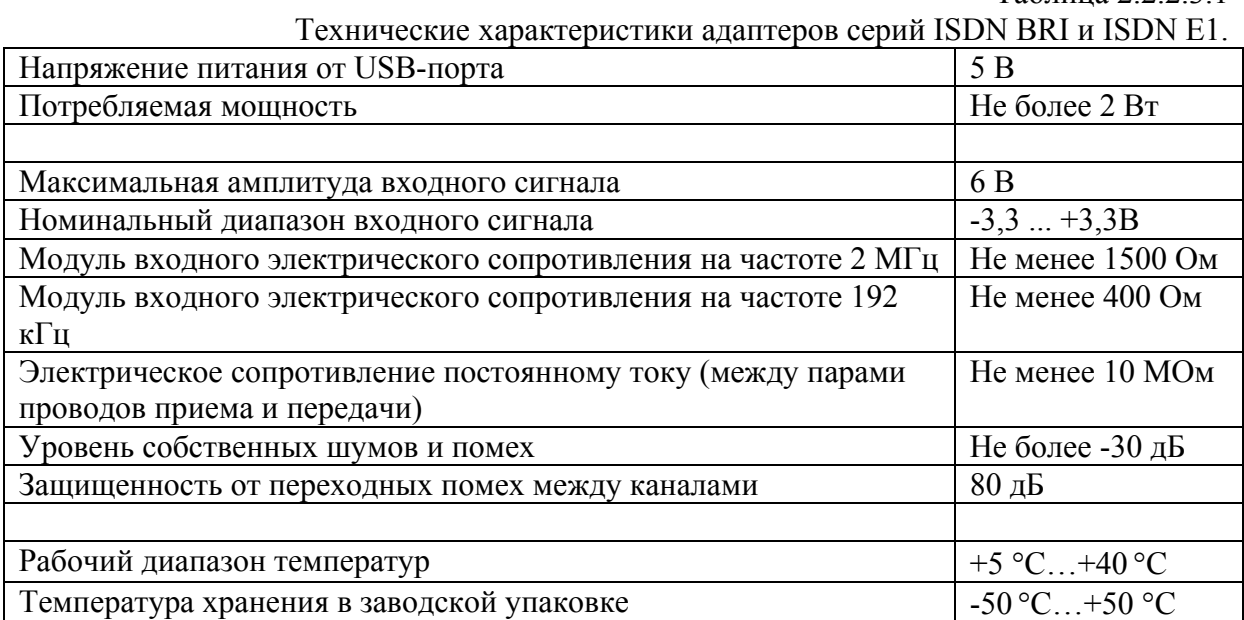

#### **2.2.2.4. Комплектация**

Комплектация зависит от количества линий адаптера и приведена в Таблице 2.2.2.4.1.

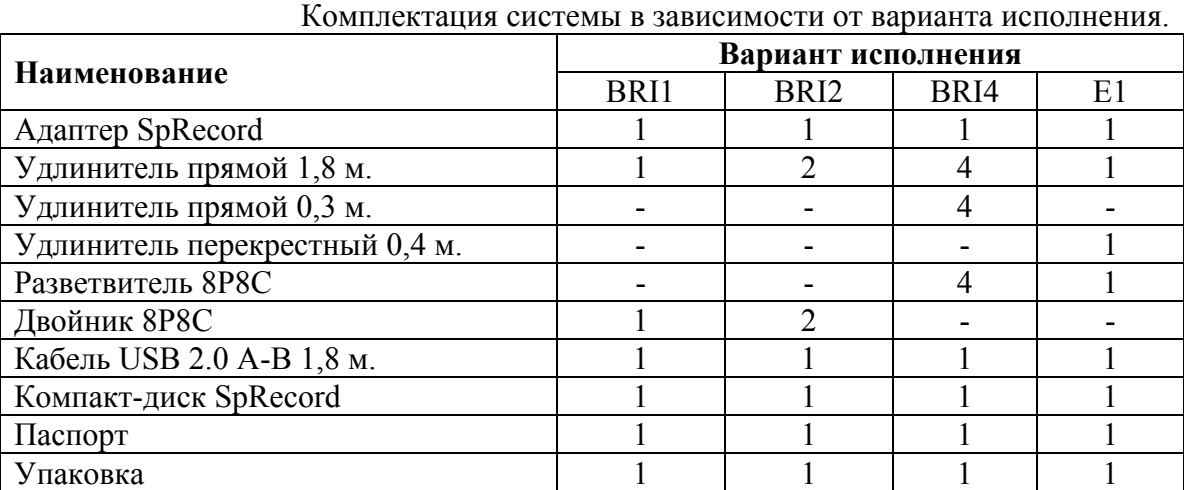

# 2.3. Технические требования

Для установки и работы программного обеспечения требуется персональный компьютер с операционной системой Windows 98, Me, 2000, XP, 2003, Vista или 7, звуковой картой и приводом CD-ROM.

Технические требования для записи аналоговых телефонных линий перечислены в Таблице 2.3.1.

8

### Таблица 2.3.1

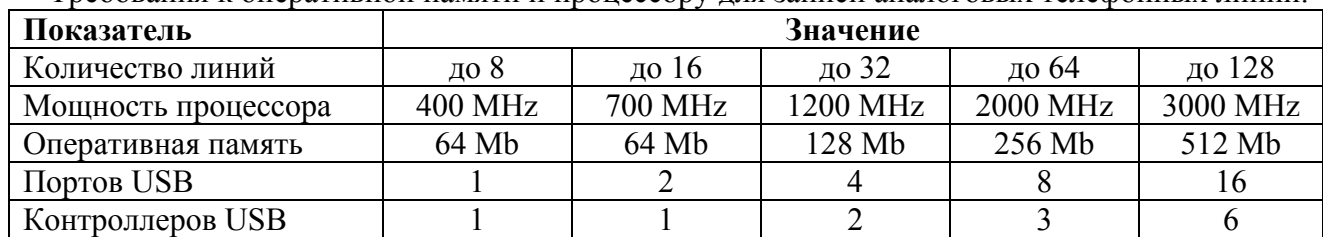

<span id="page-7-0"></span>Требования к оперативной памяти и процессору для записи аналоговых телефонных линий.

Технические требования для записи цифровых линий ISDN перечислены в Таблице 2.3.2.

Таблица 2.3.2

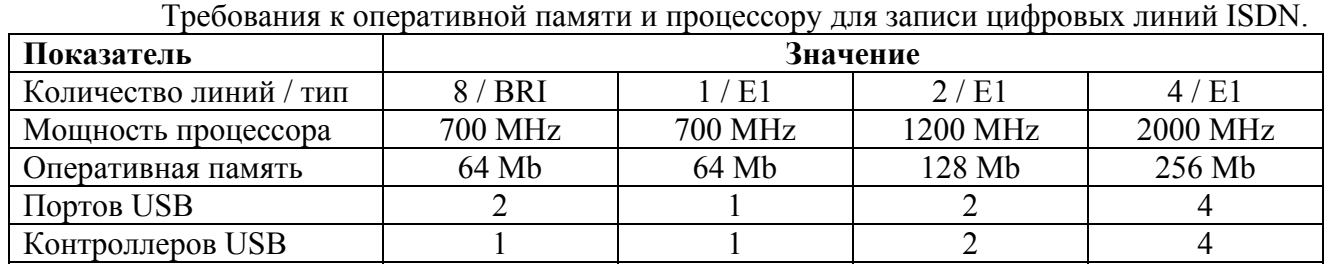

## **3. Краткое руководство по установке и эксплуатации**

# 3.1. Подключение адаптеров серии A и AT к аналоговым телефонным линиям

Подключение телефонных линий к адаптеру производится через стандартные шестиконтактные разъемы для вилок RJ-11 параллельно телефонному аппарату, как показано на рисунке 3.1.1.

Телефонная линия 1 Телефонная линия 2 Рисунок 3.1.1. Подключение адаптера к телефонной линии.

Подключение телефонной линии производится к средним контактам разъема (также как у телефонов, модемов, факсов).

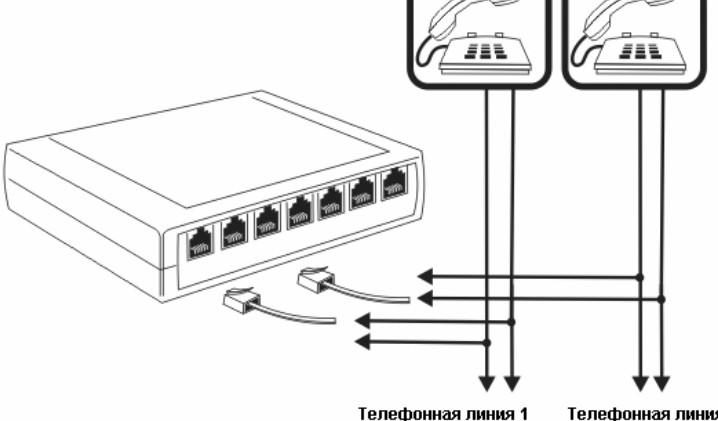

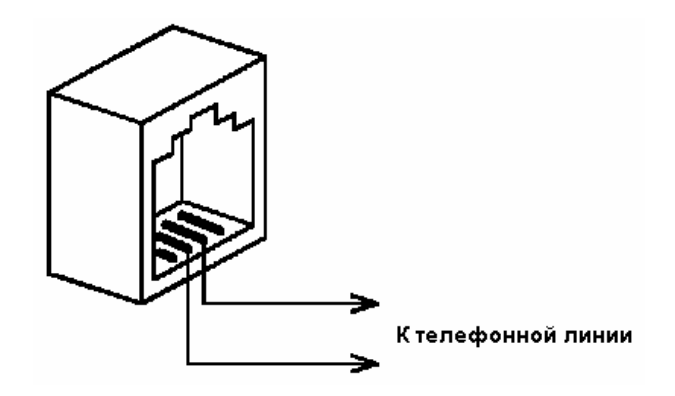

Рисунок 3.1.2 Подключение телефонной линии.

Для подключения адаптера и телефонного аппарата к телефонной линии используется телефонный разветвитель.

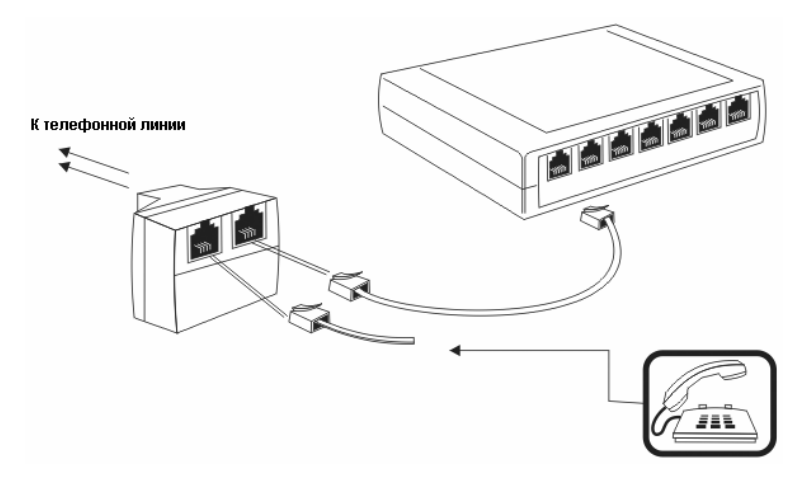

Рисунок 3.1.3 Использование телефонного разветвителя.

Для подключения адаптера к персональному компьютеру используется стандартный кабель USB A-B.

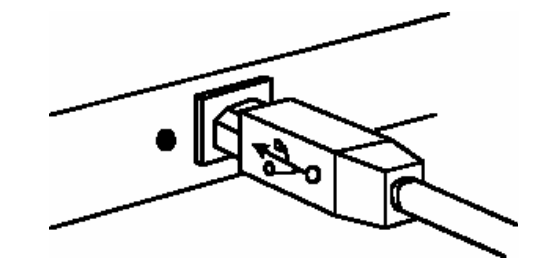

Рисунок 3.1.4. Подключение USB-кабелем.

Перед подключением USB-адаптера к компьютеру необходимо убедиться, что корпус компьютера заземлен. Если заземление отсутствует, возможно появление шумов или некорректная работа оборудования.

**Обратите внимание!** Наряду с заземлением, рекомендуется использовать устройства защиты от перепадов напряжения (грозовых и электростатических разрядов). При значительных скачках напряжения в телефонной линии, отсутствие заземления или устройства защиты может привести к выходу из строя оборудования связи, в том числе изделий SpRecord. Рекомендуется отключать адаптеры серий A и AT от телефонных линий во время грозы.

# <span id="page-9-0"></span>3.2. Подключение адаптеров серии ISDN BRI и ISDN E1 к цифровым линиям

Подключение адаптера к линии производится параллельно через стандартные восьмиконтактные разъемы RJ-45. Для этого используется разветвитель RJ-45.

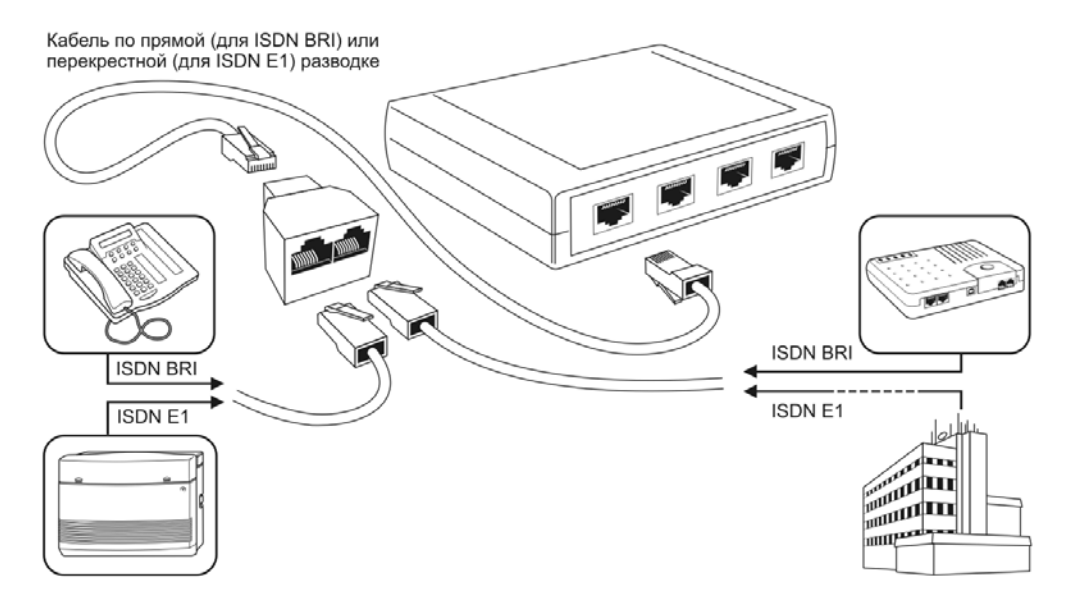

Рисунок 3.2.1. Подключение линии ISDN к порту адаптера.

В качестве кабеля необходимо использовать витую пару пятой категории с сечением не менее AWG26, рекомендуется AWG24.

**Обратите внимание!** Для подключения к линиям ISDN BRI и к линиям ISDN PRI 2048 Кбит/с (потоку E1) используется разная разводка кабеля, соединяющего разветвитель RJ-45 с портом адаптера. Длина кабеля между разветвителем и портом не должна превышать двух метров.

Для подключения к порту адаптера линий ISDN BRI используется витая пара, обжатая по прямой разводке 568B-568B.

| Сторона А |                    | Сторона В |                    |  |
|-----------|--------------------|-----------|--------------------|--|
|           | 1. Бело-оранжевый  |           | 1. Бело-оранжевый  |  |
| 8         | 2. Оранжевый       |           | 2. Оранжевый       |  |
|           | 3. Бело-зеленый    |           | 3. Бело-зеленый    |  |
|           | 4. Синий           |           | 4. Синий           |  |
|           | 5. Бело-синий      |           | 5. Бело-синий      |  |
|           | 6. Зеленый         |           | 6. Зеленый         |  |
|           | 7. Бело-коричневый |           | 7. Бело-коричневый |  |
|           | 8. Коричневый      |           | 8. Коричневый      |  |

Рисунок 3.2.2. Прямая разводка витой пары.

<span id="page-10-0"></span>Для подключения к порту адаптера линий E1 используется витая пара, обжатая по перекрестной разводке 568A-568B.

| Сторона А |                    | Сторона В     |                    |  |
|-----------|--------------------|---------------|--------------------|--|
|           | 1. Бело-зеленый    |               | 1. Бело-оранжевый  |  |
| 8         | 2. Зеленый         | 8<br>TITTITTI | 2. Оранжевый       |  |
|           | 3. Бело-оранжевый  |               | 3. Бело-зеленый    |  |
|           | 4. Синий           |               | 4. Синий           |  |
|           | 5. Бело-синий      |               | 5. Бело-синий      |  |
|           | 6. Оранжевый       |               | 6. Зеленый         |  |
| 8         | 7. Бело-коричневый | 8             | 7. Бело-коричневый |  |
|           | 8. Коричневый      |               | 8. Коричневый      |  |

Рисунок 3.2.3. Перекрестная разводка витой пары.

Для подключения адаптера к персональному компьютеру используется стандартный кабель USB A-B.

Перед подключением ISDN-адаптера к компьютеру необходимо убедиться, что корпус компьютера заземлен. Если заземление отсутствует, то возможна некорректная работа оборудования.

**Обратите внимание!** Для корректной работы ISDN-адаптеров может потребоваться настроить напряжения захвата потока для каждой линии и каждого направления (входящего и исходящего). Для этого в меню оболочки администрирования SpRecord выберите пункт **Настройки**, подпункт **Параметры**, откройте вкладку с настройками адаптера и сделайте необходимые изменения согласно справке.

# 3.3. Установка драйвера адаптеров

Для установки драйвера для адаптеров SpRecord вставьте компакт-диск в привод CD-ROM. Появится окно программы **Установка SpRecord**.

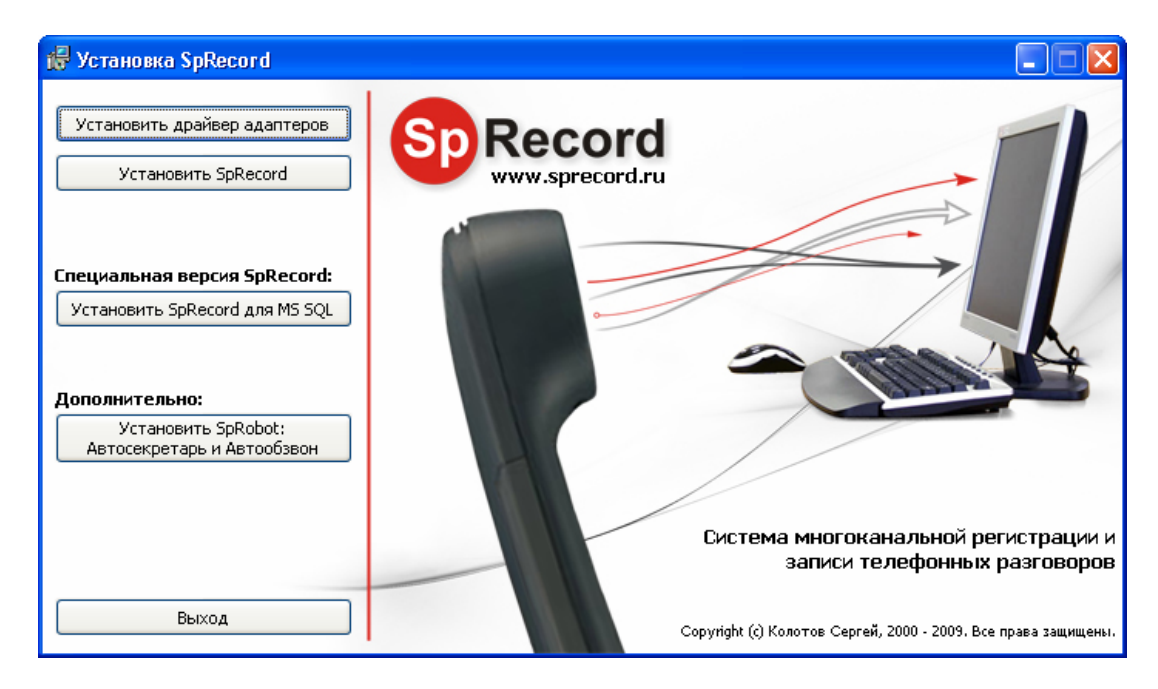

Рисунок 3.3.1. Установка драйвера адаптеров и программы SpRecord.

<span id="page-11-0"></span>Если окно не появилось, то откройте компакт-диск через проводник Windows и запустите файл **autorun.exe**.

Нажмите кнопку **Установить драйвер адаптеров** и дождитесь пока программа установки завершит выполнение. Иногда это может занять некоторое время.

## 3.4. Установка программного обеспечения SpRecord

В окне программы **Установка SpRecord** (рис. 3.3.1) нажмите кнопку **Установить SpRecord** и следуйте указаниям мастера установки.

## 3.5. Запуск программы

После установки программы нажмите кнопку **Пуск** и выберите **Программы / SpRecord 3 / SpRecord 3**. В результате должна запуститься оболочка администрирования.

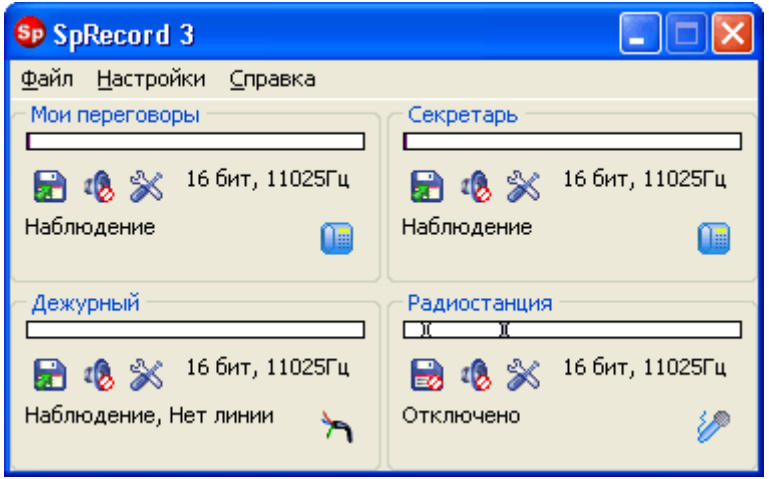

Рисунок 3.5.1. Оболочка администрирования.

В случае, когда главное окно оболочки администрирования не содержит окон состояния каналов, необходимо убедиться, что адаптер подключен к USB-порту и драйвер установлен.

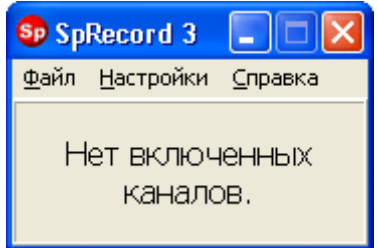

Рисунок 3.5.2. Оболочка администрирования при неподключенном адаптере.

## 3.6. Работа с комплексом записи

Описание работы системы, ее функций и возможностей находится в справке, которая доступна сразу после установки программы. Для просмотра справки выберите пункт **Справка** и подпункт **Вызов справки** в меню оболочки администрирования или программы просмотра звукозаписей.

<span id="page-12-0"></span>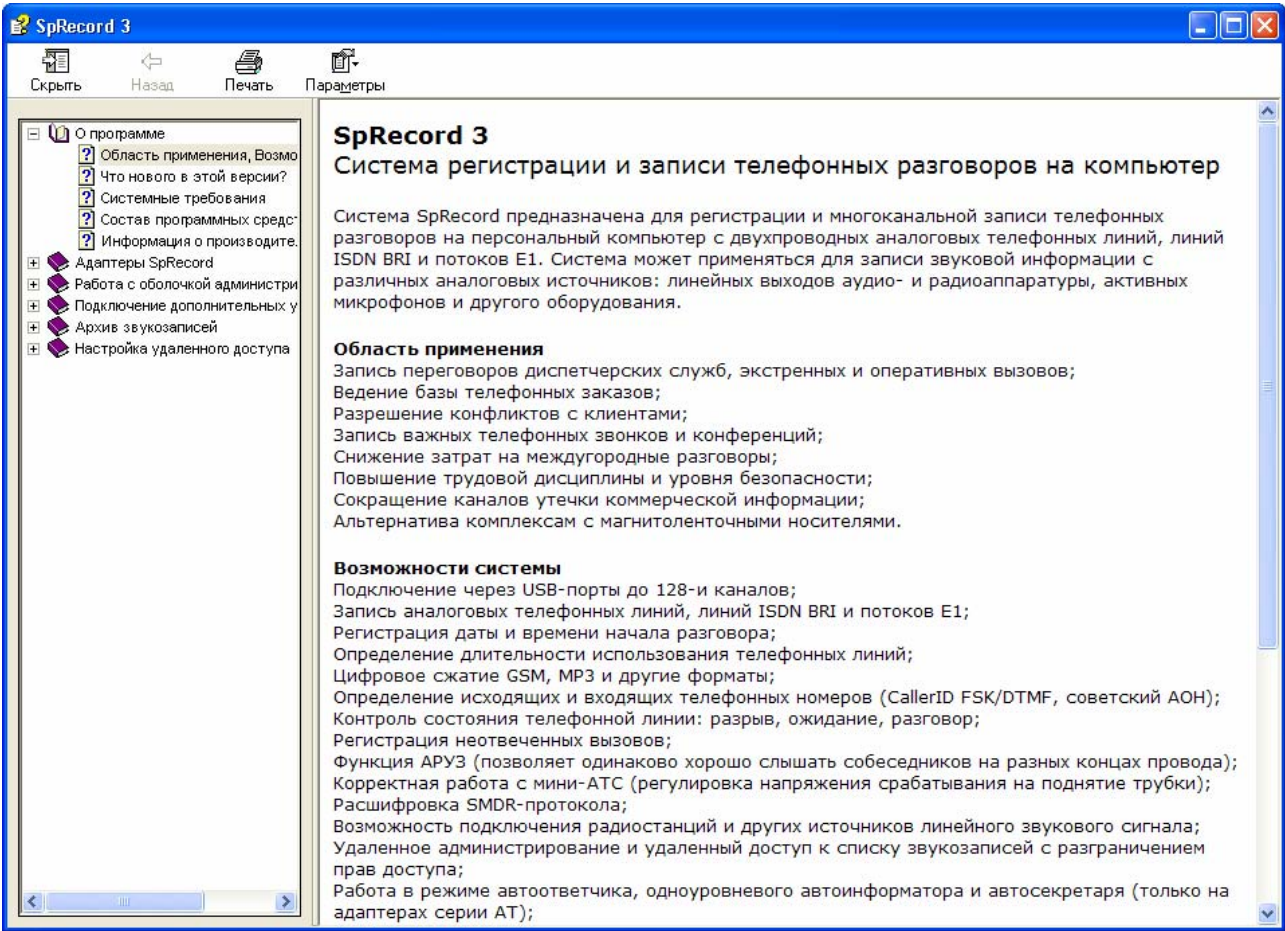

Рисунок 3.6.1. Окно справки.

Используйте кнопки навигации для просмотра интересующей справочной информации.

# 3.7. Инструкция по технике безопасности

Особое внимание уделяйте приведенным ниже инструкциям по технике безопасности:

- − Избегайте попадания пыли на внешние разъемы адаптера. Частицы пыли и грязи могут нарушить работу устройства;
- − Не допускайте случаев падения на адаптер посторонних предметов или пролива жидкости. Это может привести к отказу устройства;
- − Не пытайтесь самостоятельно разбирать адаптер. Оборудование со следами вскрытия не принимается к гарантийному обслуживанию;
- − Не подвергайте адаптер воздействию вибрации, которая может разрушить компоненты изделия;
- − Перед подключением адаптера к компьютеру и телефонной линии необходимо убедиться, что корпус компьютера заземлен;

Допускается работа адаптера SpRecord в диапазоне температур от +5 °С до +40 °С.

# <span id="page-13-0"></span>**4. Хранение и транспортировка**

Адаптеры SpRecord подлежат хранению в заводской упаковке, в закрытых помещениях при колебаниях температуры от –50 °С до +50 °С, относительной влажности воздуха до 90%.

В помещении для хранения не должно быть паров кислот, щелочей, агрессивных газов и других вредных примесей, вызывающих коррозию.

Транспортировка осуществляется в плотно закрытой картонной таре любым видом транспорта закрытого типа.

# **5. Гарантийные обязательства**

Изготовитель гарантирует соответствие системы заявленным параметрам при соблюдении условий транспортирования, хранения и эксплуатации.

Срок гарантии устанавливается 12 месяцев с момента покупки.

Претензии по качеству оборудования не принимаются в случаях:

- − Повреждения корпуса Адаптера SpRecord;
- − Наличия механических повреждений, следов вскрытия и ремонтных работ;
- − Нарушения правил транспортировки, хранения и эксплуатации, указанных в технической документации (руководстве пользователя), сопровождающей изделие;
- − Порчи товара в связи со стихийными бедствиями.

## **6. Рекламация**

Потребитель имеет право предъявить рекламацию об обнаружении несоответствия адаптера техническим параметрам, приведенным в настоящем паспорте изделия, при соблюдении им условий хранения, установки и эксплуатации. Рекламация направляется авторизированному дилеру или производителю системы.

В случае обнаружения брака дилером, дилер обязан предоставить производителю рекламацию в письменном виде и бракованный экземпляр. Производитель обязан в течение 10 рабочих дней с момента поступления бракованного экземпляра и рекламации провести экспертизу бракованного образца SpRecord. При обнаружении своей вины производитель обязан устранить дефект, а в случае, если это не возможно, заменить дилеру (покупателю) бракованный экземпляр SpRecord на новый бесплатно и осуществить доставку за свой счет.

### **7. Информация о производителе**

Производитель: ООО «Сарапульские Системы» Россия, Удмуртская Республика, г. Сарапул, ул. Азина, д. 148е.

Почтовый адрес: 427960, Россия, Удмуртская Республика, г. Сарапул, а/я 91 Телефон/факс: +7 (34147) 2-56-92, 3-72-82 Эл.почта: [info@sprecord.ru](mailto:info@sprecord.ru) Сайт: [www.sprecord.ru](http://www.sprecord.ru/)